## STN® Quick Reference Card

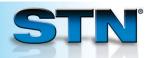

## TRANSFER for crossfile searching

TRANSFER automatically extracts up to 50,000 terms from an L-number answer set and searches extracted data in one or more target databases.

## Find patents on the drug Prozac.

- 1 Search REGISTRY for the CAS Registry Number<sup>®</sup> of the substance.
- 2 In the desired database(s), search the REGISTRY answer set (L1) and limit to patents.
- 3 To find relevant patents in WPINDEX, use the TRANSFER command. Enter the L-number from which terms should be extracted (L2), number of answers, and one or more fields from which to extract.
- 4 Enter SET DUPORDER FILE to group answers by database.
- 5 (Optional) Remove duplicates to create one answer set from all databases searched.
- 6 Display some answers. The HIT format shows the search terms causing the retrieval.

```
=> FILE REGISTRY
=> S PROZAC/CN
             1 PROZAC/CN
=> FILE CAPLUS
=> S L1 AND PATENT/DT
           144 L1 AND PATENT/DT
=> FILE WPINDEX
=> TRANSFER
ENTER L# (L2) OR ?:L2
ENTER ANSWER NUMBERS, RANGES (1-), OR ?:1-
ENTER DISPLAY FIELDS (TI) OR ?:PN, APPS
           TRANSFER L2 1- PN, APPS:
L3
                                        1213 TERMS
           181 L3
L4
=> SET DUPORDER FILE
SET COMMAND COMPLETED
=> DUP REM L2 L4
            196 DUP REM L2 L4 (129 DUPLICATES REMOVED)
                ANSWERS '1-144' FROM FILE CAPLUS
                ANSWERS '145-196' FROM FILE WPINDEX
=> D TI KWIC 1
     ANSWER 1 OF 196 CAPLUS COPYRIGHT 2008 ACS on STN
L5
     DUPLICATE 1
ΤI
     Preparation of antidepressant prodrugs
דת
     Patent
IT
     4548-34-9, Tranylcypromine hydrochloride
                                                 34900-
     82-8 56296-78-7, Fluoxetine hydrochloride
                                                  79559-
     97-0, Sertraline hydrochloride
     RL: RCT (Reactant); RACT (Reactant or reagent)
        (preparation of antidepressant prodrugs)
```

## For more information

Enter HELP TRANSFER at an arrow prompt.

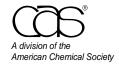

July 2008 CAS2519-0708 **CAS Customer Center** 

Phone: 800-753-4227 (North America) 614-447-3700 (worldwide)

Fax: 614-447-3751 E-mail: help@cas.org Internet: www.cas.org